# **AudioConsole 4.5.0 Release Notes**

Wir freuen uns, die Veröffentlichung von AudioConsole 4.5.0 ankündigen zu können. Erhebliche Verbesserungen und neue Funktionen machen das Arbeiten mit der AudioConsole-Software noch einfacher und effizienter. Das ist neu:

#### Modernes Aussehen, verbesserte Benutzeroberfläche.

- Neues modernes Aussehen: AudioConsole verfügt jetzt über eine schlanke und moderne und ergonomischere Benutzeroberfläche

- Unterstützung für hohe Auflösungen: Die Benutzeroberfläche wurde für hochauflösende Bildschirme optimiert. Klare Darstellung auf jedem PC.

- Minimalistische Icons: Wir haben neue minimalistische Symbole eingeführt, um die Benutzerfreundlichkeit zu erhöhen.

- Funktionalität: Neue Features wie einstellbare Zeitdauer der Darstellung der Probandenantwort, neueste Grenzwerte der DGUV Lärm I / Lärm II, klare und fokussierte Darstellung des Audiogrammes und der Funktionen wie Test der Gehörschutz-Otoplastiken, viele neue und verbesserte Funktionen

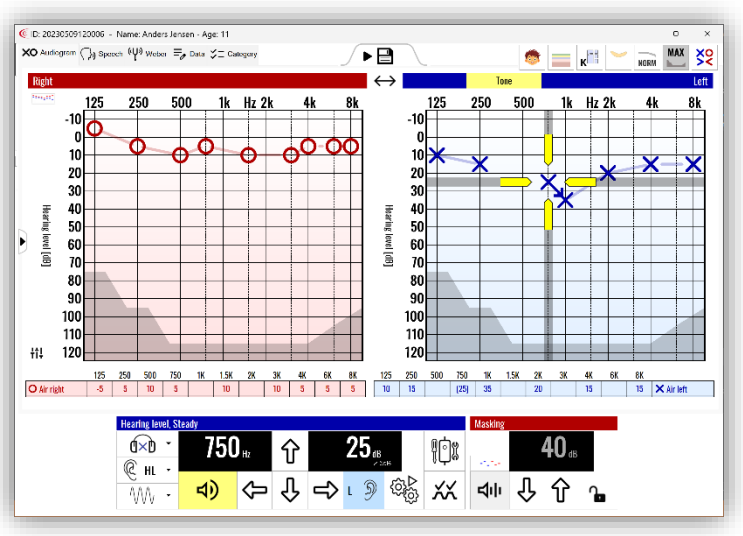

## **Neue Funktion: Trio Autotest**

1.

 $\overline{2}$ .

 $\overline{\mathbf{3}}$ 

Wir sind stolz darauf, den neuen "Trio Autotest" vorzustellen, einen automatischen Hörscreening-Test, der speziell entwickelt wurde, um besonders im Bereich des Kinder-Screenings die Genauigkeit der Ergebnisse zu verbessern. Der Trio-Autotest besteht aus drei Phasen:

- Erster Test: Es wird festgestellt, ob der Patient den Testvorgang versteht.
	- Basistest: Schlägt automatisch vor, welche Frequenzen während des Screenings erneut getestet werden sollten.
- Wiederholungstest: Wird mit den vorgeschlagenen Frequenzen durchgeführt, um die Genauigkeit zu gewährleisten. Diese Phase garantiert zuverlässigere Ergebnisse aufgrund des gründlichen Wiederholungsprüfungsprozesses.

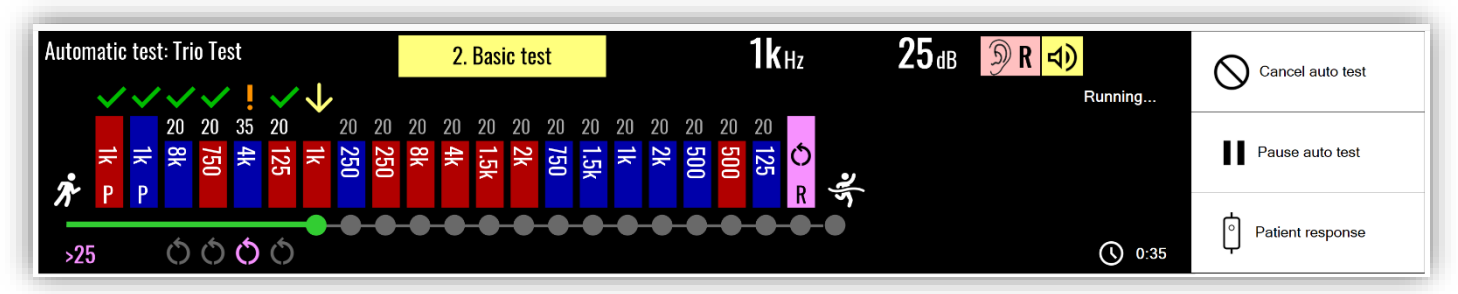

### **Neu: Audiogrammvisualisierung**

Die neue "Audiogrammvisualisierungs-Ebene" soll den Betreibern helfen, Kindern die Auswirkungen von Hörverlusten zu erklären. Verschiedene Audioguellen werden als Illustrationen auf der Grundlage von Freguenz und Intensität dargestellt. Ein Bulldozer steht beispielsweise für tiefe, kräftige Töne, während ein Vogelgesang für höhere, weniger intensive Töne steht. Diese Visualisierung hilft, die Ergebnisse des Audiogramms besser zu verstehen.

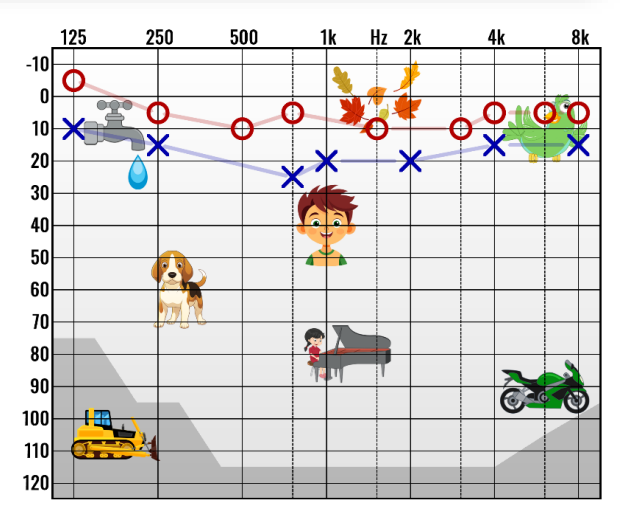

### **Upgrade Information**

- Kostenloses Upgrade: Kunden, die ein Oscilla A30, A50 oder A60 gekauft haben, können auf die Audioconsole 4.5.0 kostenlos upgaden
- Upgrade Lizenz notwendig: Kunden mit älteren Geräten können bei Ihrem Oscilla Distributor eine Lizenz für ein Upgrade beziehen.

Download AudioCosnole 4.5.0: https://www.oscilla.dk/download/ac\_setup\_450.exe

Wir sind davon überzeugt, dass diese Updates Ihre Erfahrungen mit AudioConsole erheblich verbessern und wir Ihnen die Werkzeuge an die Hand geben, die Sie benötigen, um genaue und verständliche Hörprüfungen durchzuführen. Vielen Dank, dass Sie sich für AudioConsole entschieden haben.

Id-1035 rev. 1 19.06.2024

**Coscilla**